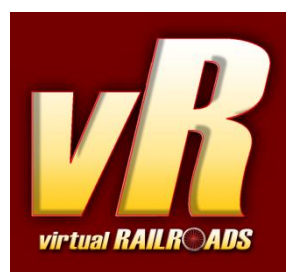

# **DB BR151 Verkehrsrot Expert-Line**

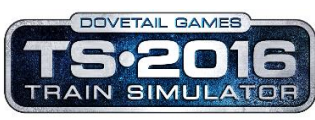

kompatibel mit Train Simulator 2016

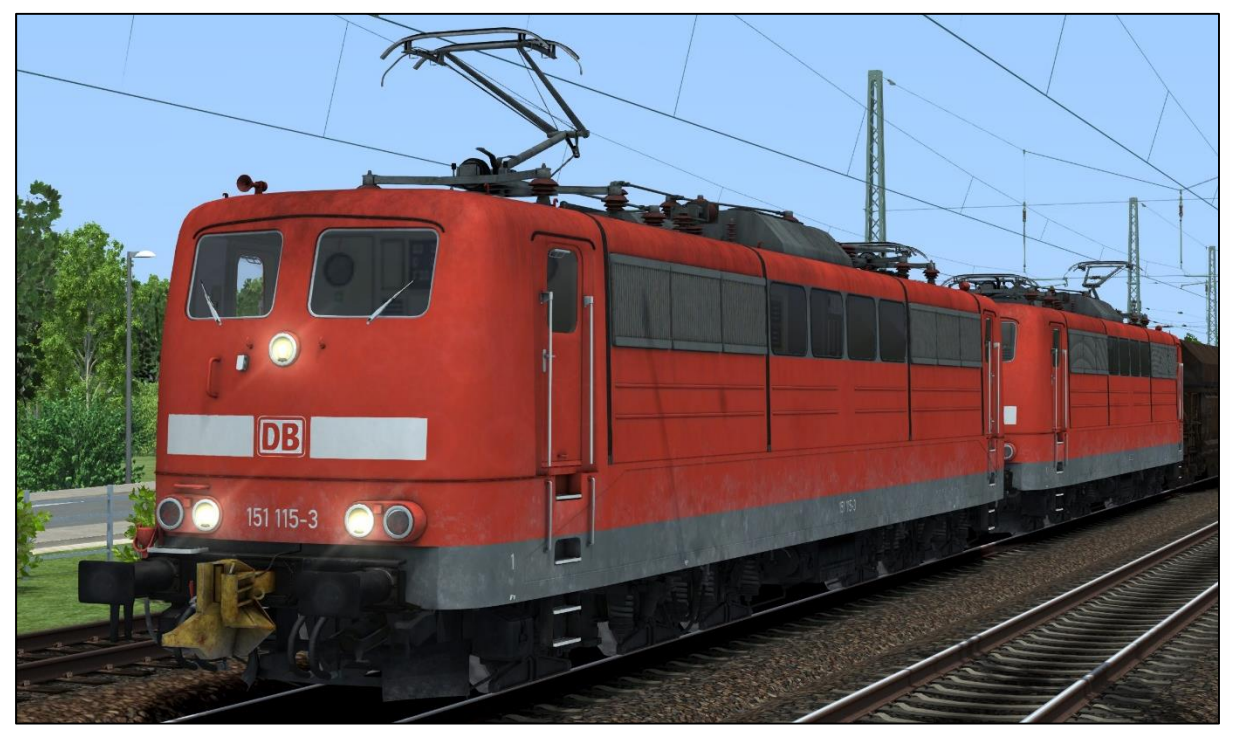

DB BR151 Verkehrsrot in Doppeltraktion mit AK69e

# <span id="page-0-0"></span>Inhaltsverzeichnis

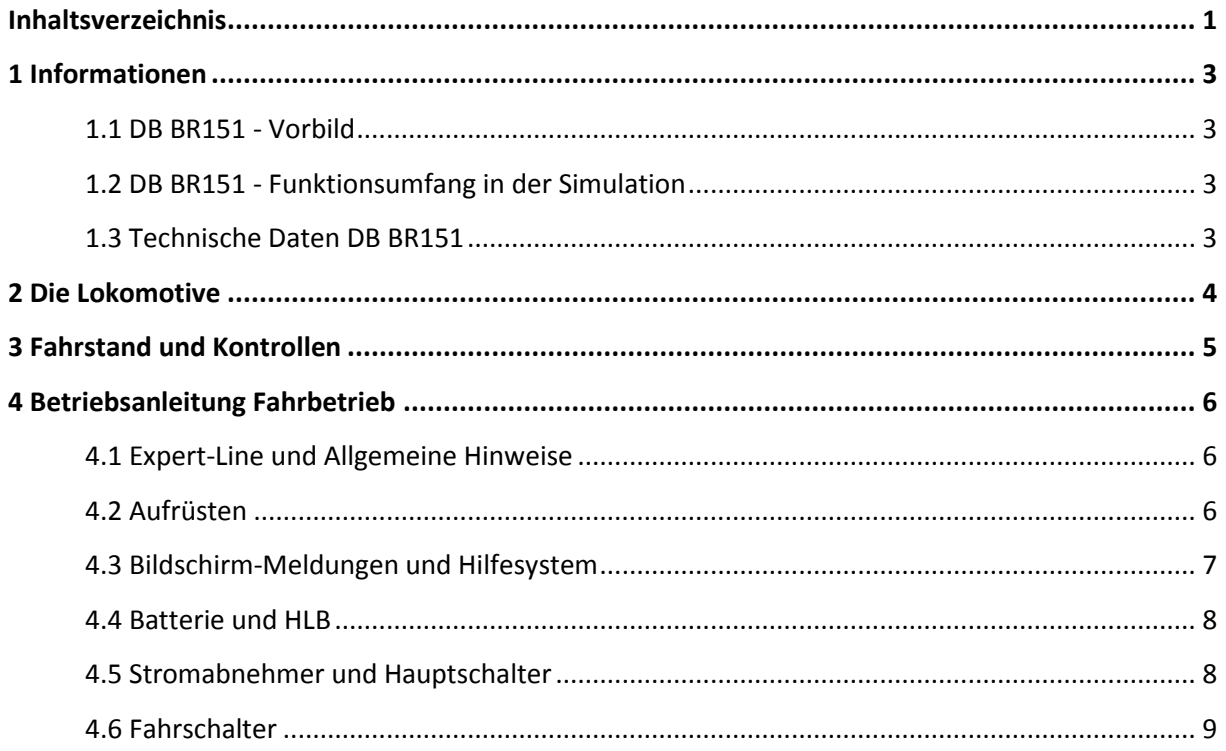

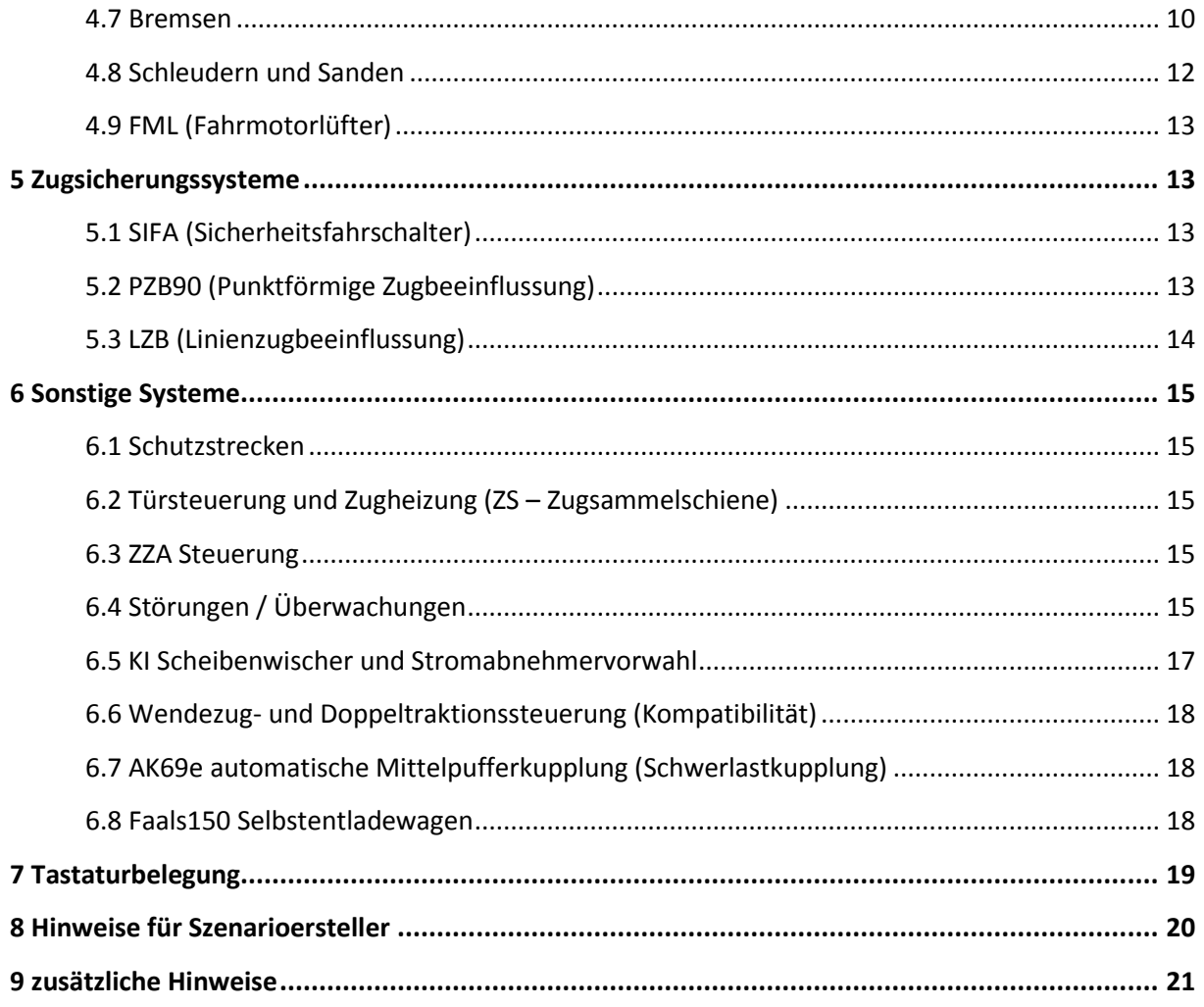

## <span id="page-2-0"></span>1 Informationen

#### <span id="page-2-1"></span>**1.1 DB BR151 - Vorbild**

Die Baureihe 151 ist eine sechsachsige Wechselstromlokomotive, gebaut ab 1972 in Serie für die Deutsche Bundesbahn. Ihr Einsatzgebiet ist hauptsächlich der schwere Güterzugdienst. Aufgrund der Ausstattung mit einer KWS wurde auch der Personennahverkehr, aber auch Personenfernverkehr mit dieser Lokomotive betrieben. Dieser Einsatz ist wegen fehlender Türblockierung TB0 seit einiger Zeit aber nicht mehr möglich. Auch regelmäßiger Nachschubdienst an den bekannten Rampen und Steigungsstrecken ist für Die BR151 alltägliches Aufgabengebiet, bis heute.

Die Baureihe 151 bildet die Nachfolge der bekannten Baureihe 150 und wurde auf Grundlage der Erfahrungen mit dem Einheitslokomotiv Bauprogramm entwickelt. Die teilweise neu entwickelte Technik folgte den Anforderungen an belastbareren Lokomotiven für den schweren Güterdienst. Eine höhere Endgeschwindigkeit als noch bei der BR150 war ebenso ausschlaggebend bei der Entwicklung. Für die Beförderung der schweren Erz-Züge wurden 20 Maschinen ab 1976 mit der automatischen Mittelpufferkupplung AK69e ausgestattet.

## <span id="page-2-2"></span>**1.2 DB BR151 - Funktionsumfang in der Simulation**

Die wichtigsten Funktionen im Überblick. Nicht alles ist hier aufgelistet.

- $\checkmark$  Vorbildgerechtes Fahrverhalten
- $\checkmark$  Stufenschaltung mit Nachlaufsteuerung (Hochspannungsschaltwerk W29t mit entsprechendem Sound)
- manueller/automatischer Aufrüstvorgang
- $\checkmark$  Überwachungsfunktionen wichtiger Werte wie Oberstrom, Motorentemperatur, Trennschützfunktion, Radschlupf mit entsprechenden Reaktionen
- $\checkmark$  Bremsstellungen (Bremsart) P-P2-G
- $\checkmark$  Bremssystem mit Zeitbehälter (Überladung der HLL bei Füllstoß und entsprechende Reaktionen, Angleichen (angedeutet))
- $\checkmark$  Hohe Abbremsung für Lokbremsen in P2
- $\checkmark$  verzögerte und sanft geregelte E-Bremse
- $\times$  manuelle Stromabnehmerwahl
- $\checkmark$  Bügelfeuer mit Licht- und Soundeffekt
- $\checkmark$  Doppeltraktions- und Wendezugsteuerung (Version 2)
- <span id="page-2-3"></span>**1.3 Technische Daten DB BR151**
- $\checkmark$  vorbildnahe PZB 90 mit Zug-Art O/M/U
- $\checkmark$  Zeit-Zeit SIFA
- $\checkmark$  schaltbare Instrumentenbeleuchtung
- $\checkmark$  Leselampen und Fahrstandlicht
- $\checkmark$  Separate Scheibenwischer mit Geschwindigkeitsregelung
- $\checkmark$  Standard TS2016 Effekte
- $\times$  TS2016 Kamerapositionen
- $\checkmark$  automatische KI Scheibenwischer mit Wettererkennung
- $\checkmark$  Lichtkegelregelung für Spieler
- $\checkmark$  kompatibel zur vR ZZA und vR Türsteuerung
- $\checkmark$  kompatibel mit Szenario-Speicherfunktion
- $\checkmark$  In Game Sprachumschaltung
- $\checkmark$  vorbildnahe Soundkulisse optimiert für EFX

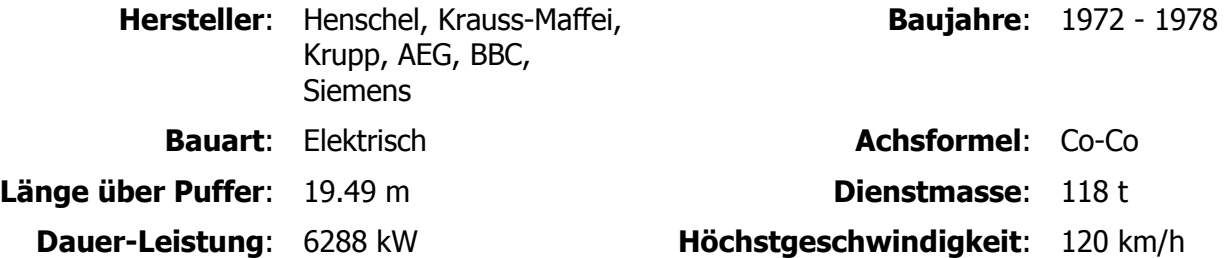

# <span id="page-3-0"></span>2 Die Lokomotive

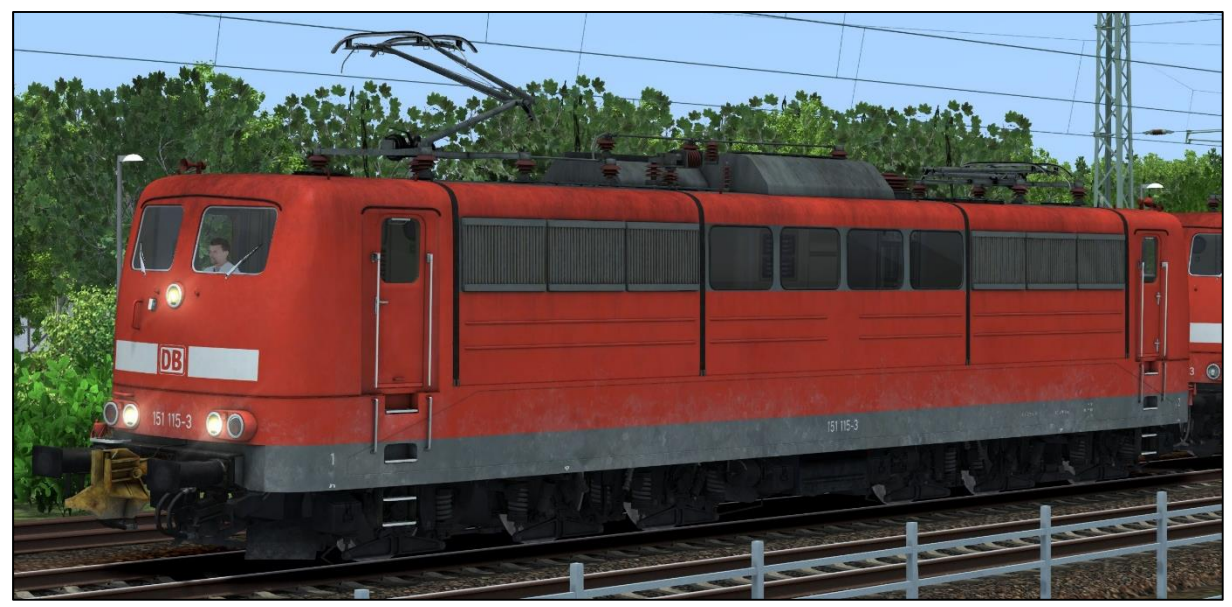

DB BR151 115-3 mit AK69 automatischer Mittelpufferkupplung und Einholmstromabnehmern

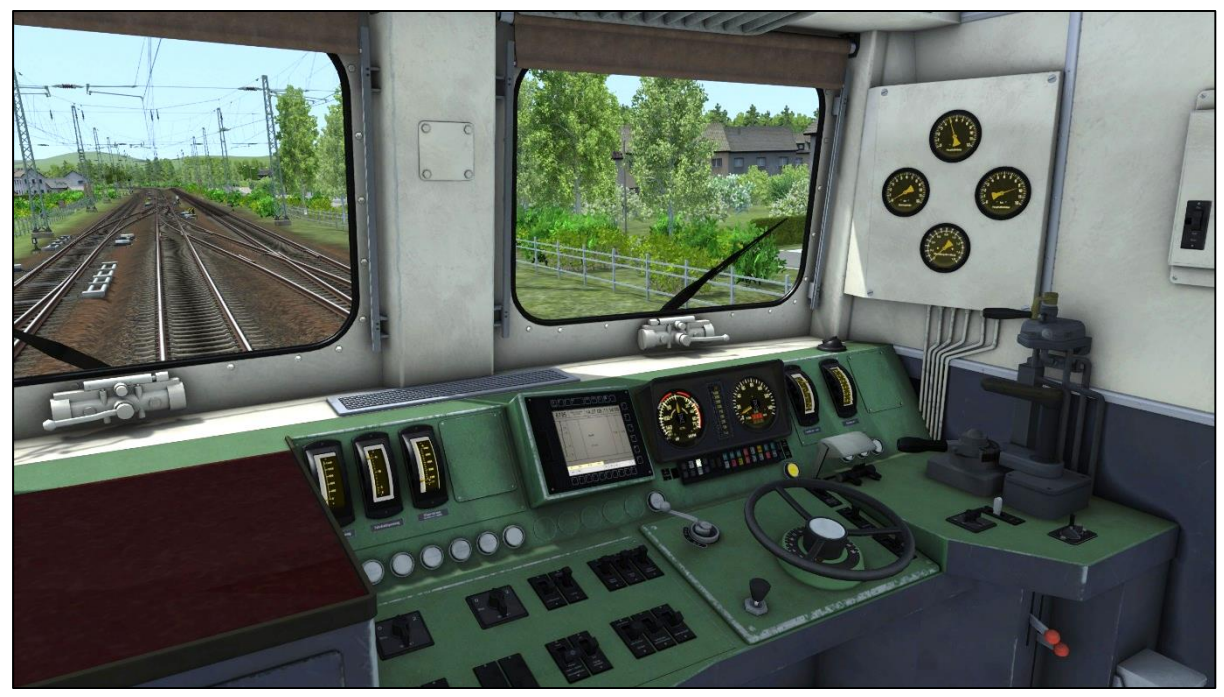

DB BR151 Fahrstand mit MFA (PZB,LZB)

## <span id="page-4-0"></span>**3 Fahrstand und Kontrollen**

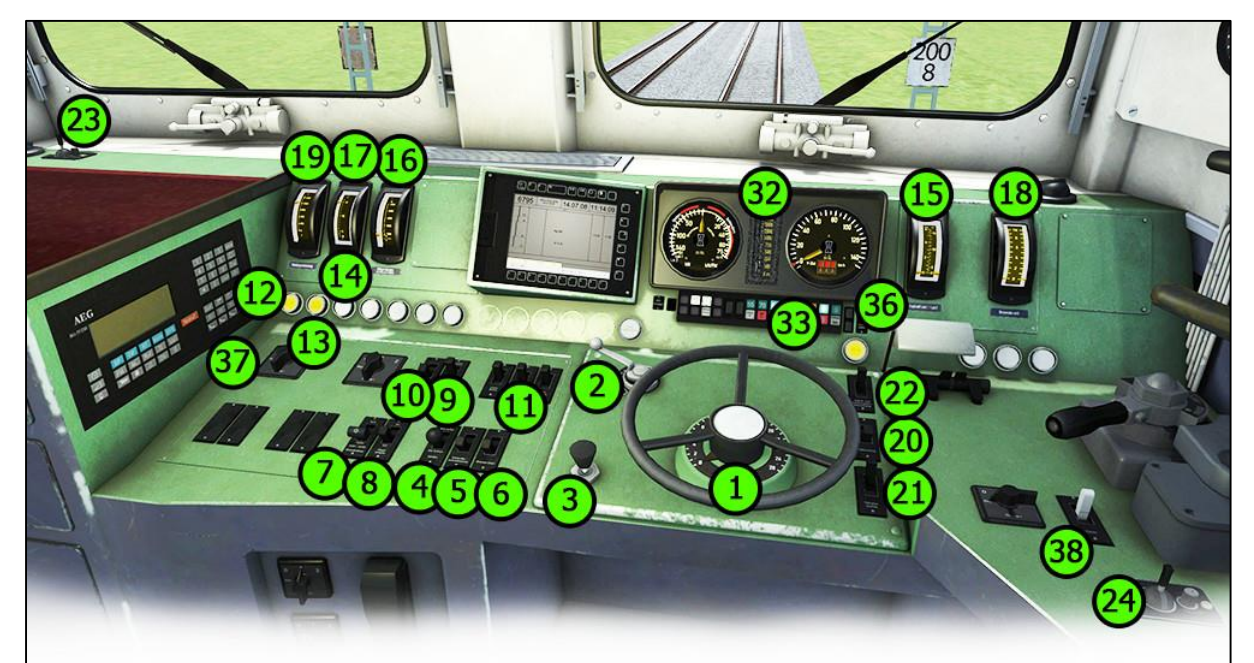

- 1 Fahrschalterrad
- 2 Richtungsschalter
- 3 SIFA zurücksetzen
- 4 Sanden
- 5 Schleuderschutzbremse ein/aus
- 6 Bremse lösen
- 7 Stromabnehmer heben/senken
- 8 Hauptschalter ein/aus
- 9 Fahrmotorlüfter aus/Automatik/ein
- 10 Luftpresser starten
- 11 PZB Trio Befehl|Frei|Wachsam
- 12 Leuchtmelder Lüfter
- 13 Leuchtmelder Hauptschalter
- 14 Leuchtmelder für Störungen
- 15 Trafostrom Lok1 (A) / Lok2 (kV / A)
- 16 Oberstromanzeige
- 17 Fahrdrahtspannung
- 18 Bremskraft E-Bremse
- 19 Heizspannung
- 20 Spitzenlichtschalter
- 21 Leselampe / Fahrstandlicht
- 22 Instrumentenbeleuchtung
- 23 Scheibenwischer links
- 24 Scheibenwischer rechts
- 25 Zugbremse
- 26 E-Bremse
- 27 Zusatzbremse
- 28 HLB Druckanzeige
- 29 HLL Druckanzeige
- 30 Bremszylinder Druckanzeige
- 31 Zeitbehälter
- 32 MFA (Tacho, Zugkraft, LZB)
- 33 PZB/LZB Leuchtmelder
- 34 Makrophon hoch/tief
- 35 E-Bremse entkoppeln
- 36 Leuchtmeldertest
- 37 Heizspannungswähler
- 38 Türen schließen

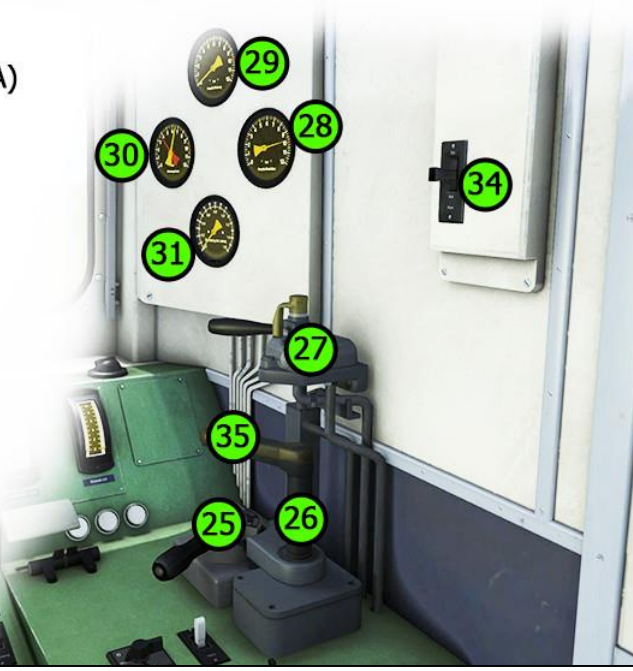

## <span id="page-5-0"></span>4 Betriebsanleitung Fahrbetrieb

#### <span id="page-5-1"></span>**4.1 Expert-Line und Allgemeine Hinweise**

Wir freuen uns Ihnen eine weitere Lokomotive aus unserer Expert-Line Kollektion vorstellen zu dürfen. Wie gewohnt richtet sich dieses Fahrzeug an anspruchsvolle virtuelle Eisenbahner, aber ist mit etwas Übung für jeden Train Simulator Begeisterten zu fahren. Es bietet Ihnen bereits aus anderen EL Modellen bekannte und wieder ein paar neue Dinge, die bisher in keinem Fahrzeug für den Train Simulator zu sehen waren. Da wären zum einen die KI-Scheibenwischerfunktion und das automatisch Aufrüsten mit Erkennung von Wetter und Uhrzeit. Das generelle Lok-Hilfssystem, welches Ihnen passende Meldungen bei vor allem fehlerhaften Vorgängen präsentiert. Und eine Schutzstrecken-funktion für HS-Aus und Bügel-Ab Schutzbereiche (passende EL Funktions-Schilder liegen dem Paket als Szenario-Objekte bei). Dazu das Bremssystem mit Füllstoß und Überladung der Hauptluftleitung samt passender Fehler bei der übermäßigen Verwendung. Neu hinzugekommen sind dieses Mal die verschiedenen Bremsstellungen (Bremsarten) P-P2-G mitsamt deren verschiedenem Verhalten für Füll- und Lösezeiten der Bremsanlange. Lesen Sie bitte die folgenden Abschnitte aufmerksam durch, um mit dieser Lokomotive und Ihrer erweiterten Steuerung vertraut zu werden.

Beachten Sie bitte: Die Lokomotive ist Wendezug- und Doppeltraktionsfähig und kompatibel zur Version 2 dieser Steuerung. Leider kommt es bei der Verwendung von mehr als einer Lok im Zugverband zu unerwünschtem Verhalten der Bremszylinderdrücke, vor allem deren Anzeige im TS2016. Die Bremskraft könnte gemindert sein, wird aber zumindest immer gemindert angezeigt. Bitte passen Sie Ihr Fahrverhalten entsprechend an.

#### <span id="page-5-2"></span>**4.2 Aufrüsten**

#### Normal aufrüsten:

Grundsätzlich wird die Lok in mehreren aufeinanderfolgenden Bedienschritten fahrbereit gemacht. Diese Schritte folgen so gut es geht dem Vorbild und müssen in der richtigen Reihenfolge von statten gehen. Die Reihenfolge, mit den entsprechenden Tastenkombinationen stellt sich wie folgt dar:

- 1. Batteriespannung einschalten <Shift+B>
- 2. Handbremse lösen
- 3. Hauptluftbehälter (HLB) prüfen und ggf. füllen <Shift+Ö> und warten bis 10BAR
- 4. Bremsart wählen <Shift+Strg+Ö> (nur im Stand und nur bei Schnellbremsstellung)
- 5. Zugbremse auf 4,7BAR stellen (unbedingt warten bis der HLB gefüllt wurde!)
- 6. Richtungsschalter nach M (Fst Ein) verlegen <W>
- 7. Stromabnehmer vorwählen <Shift+P> (durchschaltbar vorn, hinten, beide, nieder)
- 8. Stromabnehmer heben <P> (warten bis kV Anzeige im Vertikalinstrument ruht)
- 9. Hauptschalter einschalten <Z> (Hauptschalter Leuchtmelder muss erlöschen)
- 10. SIFA einschalten, wenn gewünscht <Shift+7>
- 11. PZB einschalten, wenn gewünscht <Shift+8>
- 12. LZB einschalten, wenn gewünscht <Shift+6>
- 13. Spitzenlicht <H> und Instrumentenbeleuchtung <I> einschalten, wenn nötig
- 14. Richtungsschalter nach V oder R verlegen

#### Aufrüsten für Doppeltraktionsbetrieb:

- 1. Batteriespannung einschalten <Shift+B>
- 2. Batteriespannung Lok2 einschalten <Shift+Strg+B>
- 3. Doppeltraktionssteuerung einschalten <Shift+9> und Meldungen abwarten
- 4. Handbremse lösen (mit Maus im Fahrstand links bis der Hebel eingeklappt wird)
- 5. Hauptluftbehälter (HLB) prüfen und ggf. füllen <Shift+Ö> und warten bis 10BAR
- 6. Bremsart wählen <Shift+Strg+Ö> (nur im Stand und nur bei Schnellbremsstellung)
- 7. Zugbremse auf 4,7BAR stellen (unbedingt warten bis der HLB gefüllt wurde!)
- 8. Richtungsschalter nach M (Fst Ein) verlegen <W>
- 9. Stromabnehmer vorwählen <Shift+P> (durchschaltbar vorn, hinten, beide, nieder)
- 10. Stromabnehmer Lok2 vorwählen <Shift+Strg+P> (vorn, hinten)
- 11. Stromabnehmer heben <P> (warten bis kV Anzeige im Vertikalinstrument ruht)
- 12. Hauptschalter einschalten <Z> (Hauptschalter Leuchtmelder muss erlöschen)
- 13. SIFA einschalten, wenn gewünscht <Shift+7>
- 14. PZB einschalten, wenn gewünscht <Shift+8>
- 15. LZB einschalten, wenn gewünscht <Shift+6>
- 16. Spitzenlicht <H> und Instrumentenbeleuchtung <I> einschalten, wenn nötig
- 17. Richtungsschalter nach V oder R verlegen

Nun ist die Lokomotive weitestgehend fahrbereit.

#### Schnell aufrüsten:

Für eilige Eisenbahner haben wir eine automatische Aufrüstfunktion eingebaut.

Voraussetzung zur Verwendung ist, dass noch kein Aufrüstschritt manuell angestoßen wurde. Starten Sie das automatische Aufrüsten mit <Strg+Z>. Daraufhin erscheint eine Meldung am Bildschirm und die Kontrollen werden gesperrt. Der Aufrüstvorgang läuft nun an. Sie erhalten weitere Meldungen am rechten Bildschirmrand und eine weitere große Meldung, wenn der Vorgang abgeschlossen wurde. Dann sind die Kontrollen wieder bedienbar und Sie können fast losfahren. Lediglich die Zugbremse ist noch zu lösen. Alle weiteren Einstellungen bis hin zum Licht und Scheibenwischer wird ihnen von der Automatik abgenommen. Zugsicherungssysteme müssten Sie selbsttätig zuschalten.

Bitte beachten Sie: eine zweite im Zugverband befindliche BR151EL wird automatisch mit aufgerüstet.

#### Abrüsten:

Der Abrüstvorgang ist nur manuell möglich und wie folgt durchzuführen.

- 1. Schalten Sie die Leistung komplett ab
- 2. Zugbremse auf Schnellbremsstellung stellen und E-Bremse ausschalten
- 3. Richtungsschalter nach M verlegen <S> (oder <W> wenn in Stellung R)
- 4. Hauptschalter ausschalten <Z>
- 5. Stromabnehmer senken <P>
- 6. PZB/LZB/SIFA wenn nötig abstellen
- 7. Spitzenlicht <Shift+H> und Instrumentenlicht <I> abschalten, wenn nötig
- 8. Richtungsschalter nach 0 verlegen <S>
- 9. (Doppeltraktionssteuerung abschalten, wenn nötig <Shift+9>)
- 10. (Batterie Spannung Lok2 ausschalten <Shift+Strg+B>)
- 11. Batteriespannung ausschalten <Shift+B>

## <span id="page-6-0"></span>**4.3 Bildschirm-Meldungen und Hilfesystem**

## Allgemeine Meldungen:

Die Lokomotive ist mit einem System ausgestattet, dass dem Benutzer diverse Vorgänge in Form von Bildschirmfenstern aufzeigt und grundsätzlich informiert. Ebenso werden Hinweise gegeben, wenn der Benutzer etwas falsch macht. In der Auslieferungseinstellung sind die

Meldungen eingeschaltet. Sie können während das Spiel läuft, mit der Tastenkombination <Strg+ß>, die Meldungslevel umschalten. Es gibt 3 Level: 1-"nur Fehler", 2-"Fehler und weitere Meldungen", 3-"alle Meldungen" inklusive diverser Debug-Ausgaben. Meldungen welche absolut nötig sind, lassen sich nicht abstellen.

#### PZB/LZB Hilfesystem:

Weiterhin befindet sich ein PZB/LZB Hilfesystem in der Lok, welches Sie über Fehlbedienungen des Systems informiert. Die Meldungen nach Zwangsbremsungen erklären welchen Fehler der Benutzer gemacht hat, also warum es zu einer Zwangsbremsung kam.

#### Sprache der Meldungen:

Die Ausgabesprache der Bildschirmmeldungen kann zwischen englisch und deutsch gewählt werden. Betätigen Sie dazu im Spiel die Tasten <Shift+Strg+Minus.

## <span id="page-7-0"></span>**4.4 Batterie und HLB**

#### Batteriespannung:

Bevor Sie mit der Lokomotive irgendetwas anstellen können, müssen Sie den Batteriestrom einschalten <Shift+B>. Der Batteriestrom kann nur im Stillstand und bei Richtungsschalter in Stellung 0 ein- oder ausgeschaltet werden. Die Batterie ist stets vollgeladen.

#### Hauptluftbehälter:

Der HLB (Hauptluftbehälter) ist ein wichtiges Element für den Fahrbetrieb der Lokomotive. Die Bremsanlagen und diverse Hilfsbetriebe werden mit der Druckluft aus diesem HLB betrieben. Nach dem Start eines Szenarios ist der HLB unterschiedlich gefüllt. Sollte der Druck unter 8,3BAR stehen, so müssen Sie den Luftpresser manuell starten <Shift+Ö> um den HLB aufzufüllen. Sie erkennen den Zustand am Druckmanometer Hauptluftbehälter. Ohne ausreichend Druck im HLB können Sie weder einen Stromabnehmer heben noch den Hauptschalter einschalten. Beide Systeme werden normalerweise aus einem Zusatzluftbehälter gespeist, dieser ist in der Simulation aber nicht vorhanden, weswegen wir den HLB dafür verwenden.

## <span id="page-7-1"></span>**4.5 Stromabnehmer und Hauptschalter**

#### Stromabnehmer-Vorwahl:

Bevor Sie einen Stromabnehmer heben können, müssen Sie mit dem Stromabnehmer-Vorwahlventil einstellen, welcher Stromabnehmer gehoben werden soll. In dieser Lokomotive geschieht das mit der Tastenkombination <Shift+P>. Sie können zwischen 4 Stellungen wählen: "beide nieder", "Stromabnehmer 1 heben", "Stromabnehmer 2 heben", "beide heben". Beachten Sie bitte die Meldungen am Bildschirm, vor allem, wenn Sie beide Stromabnehmer vorgewählt haben.

#### Stromabnehmer heben oder senken:

Um die vorausgewählten Stromabnehmer zu heben, muss der Richtungswender in Stellung M verbracht sein und der HLB ausreichend Druck aufweisen. Zum Heben der vorgewählten Stromabnehmer betätigen Sie den Kipptaster "Stromabnehmer auf/nieder" im Fahrstand oder die Taste <P>. Bitte beachten Sie, dass der Kipptaster kurz gehalten werden muss um eine Reaktion zu erreichen. Die Stromabnehmer können auch während der Fahrt gehoben und gesenkt werden, vor allem für die Schutzstrecken. Die Vorwahl ist nur im Stand möglich, da Sie dafür normalerweise in den Maschinenraum gehen müssten. Die Stromabnehmer einer in Doppeltraktion geführten BR151 werden automatisch mit gehoben oder gesenkt.

#### Hauptschalter ein- oder ausschalten:

Nachdem ein Stromabnehmer gehoben ist, schalten Sie den Hauptschalter mit dem Kipptaster im Fahrtstand, oder der Taste <Z> ein. Auch hier muss der Taster kurz gehalten werden um eine Reaktion zu erreichen. Der Hauptschalter kann auch bei Fahrt ein oder ausgeschaltet werden. Beachten Sie, dass beim Senken der Stromabnehmer, oder anderweitigen Störungen, der Hauptschalter automatisch ausgeschaltet wird. Sie können diesen normalerweise stets wieder einschalten. Es gibt Situationen in denen Sie den Hauptschalter nicht sofort wieder einschalten können. Sie werden am Bildschirm entsprechend informiert, wenn dies der Fall ist. Der Hauptschalter einer in Doppeltraktion geführten BR151EL wird automatisch mitgeschaltet.

## <span id="page-8-0"></span>**4.6 Fahrschalter**

### Nachlaufsteuerung:

Der Fahrschalter ist in Ausführung ein Fahrschalterrad. Mit diesem geben Sie die aufzuschaltende Leistung vor. Die Stufenschaltung mit ihrer Nachlaufsteuerung wird die vorgewählte Fahrstufe selbsttätig anlaufen. Beachten Sie bitte, dass beim Aufschalten von Leistung stets vorsichtig und langsam die Fahrtstufe vorgewählt werden muss. Schalten Sie zu schnell auf, dann kann es zur Überlastung kommen und der Hauptschalter wird ausgelöst. Beachten Sie außerdem, dass die Stufen nicht sofort in der vorgewählten Stellung sind, sondern erst angelaufen werden müssen. Wenn Sie von Fahrstufe 28 nach 0 vorwählen, so dauert dies etwa 12 Sekunden. Planen Sie den Anlauf der Stufen stets bei der Voraussicht ein. Die momentan aufgeschaltete Leistung und Fahrstufe erkennen Sie an den Anzeigen für Motorstrom und Oberstrom des Fahrtisches und am Fahrschalterrad selbst, wenn dieses nicht gesperrt ist. Achten Sie auf den Ampereanzeiger (Oberstrom). Dieser darf nicht höher als 600A ausschlagen, sonst kommt es zu einer Überlastung. Vermeiden Sie die Nutzung von Fahrstufe 28 wenn Sie Ihren Fahrplan einhalten möchten.

### Schnell-Aus Taster im Fahrschalterrad (Taste<F>):

Der Schnell-Aus ermöglicht den sofortigen Abwurf der angelegten Leistung, auch bei hohen Fahrstufen. Dabei entstehen aber massive Funkenschläge an den Motortrennschützen und eine Beschädigung derer ist nicht ausgeschlossen. Vermeiden Sie die Verwendung von Schnell-Aus. Sollte es nötig sein die Leistung sofort abzuschalten, z.B.: in Gefahrensituationen, dann ist die Verwendung gestattet. Jede Betätigung führt zum Anschwellen des Fehlerwertes. Nach Betätigung gilt Nullstellungszwang.

#### Fahrschaltersperre:

In den folgenden Fällen wird der Fahrschalter vorrübergehend elektronisch gesperrt:

- Sie schalten zu schnell Leistung auf und es kam zur Überlastung und Abschaltung
- Sie betätigen den Schnell-Aus Taster
- Sie betätigen eine der Bremsen während noch Leistung aufgeschaltet ist
- Eine Zwangsbremsung wurde ausgelöst
- Eine Störung ist aufgetreten
- Die Wagentüren sind geöffnet (TB0 Anfahrsperre)

Ist der Fahrschalter gesperrt, können Sie keine Fahrstufen mehr vorwählen. Das Stufenschaltwerk läuft automatisch nach 0 sollte noch Leistung aufgeschaltet sein.

#### Nullstellungszwang:

Ist der Fahrschalter erst einmal gesperrt, müssen diverse Bedingungen erfüllt werden damit die Sperre aufgehoben wird. Außerdem muss der Fahrschalter mindestens einmal in Stellung 0 verbracht werden. Dies nennt man den Nullstellungszwang. Um den Fahrschalter wieder zu entsperren, müssen folgenden Bedingungen erfüllt sein:

- $\checkmark$  Fahrschalterrad befindet sich in Stellung 0
- $\checkmark$  Alle Bremsen sind gelöst (Zusatzbremse darf leicht angelegt sein für Berganfahrten)
- $\checkmark$  E-Bremse gelöst (Stellung 0, automatisch eingekoppelt)
- $\checkmark$  Es ist keine Zwangsbremsung aktiv
- $\checkmark$  Alle Störungen wurden beseitigt
- $\checkmark$  Der Hauptschalter ist eingeschaltet
- $\checkmark$  Die Türen sind geschlossen

#### <span id="page-9-0"></span>**4.7 Bremsen**

Die Lokomotive verfügt über 3 Bremssysteme.

- Lokbremse/Zusatzbremse (direkte Bremse)
- Zugbremse (indirekte Bremse)
- E-Bremse (elektrische Widerstandsbremse)

#### Die **Zusatzbremse**:

wirkt nur auf die Lok selbst und befindet sich zum Start in Lösestellung. Diese dient ausschließlich für reine Lokfahrten und zum Festhalten eines Zuges bei Stillstand. Sie können die Lokbremse für schwere Berganfahrten auch bei Fahrtbeginn in Bremsstellung belassen, bis die Leistung der Fahrmotoren ausreicht, den Zug in Bewegung zu setzen. Dann lösen Sie bitte die Lokbremse spätestens. Für normale Anfahrten lösen Sie die Lokbremse vor dem Aufschalten der Leistung.

#### Die **Zugbremse** (indirekte Bremse):

ist eine Ausführung der mehrlösigen Knorr Einheitsbremse mit mehreren gerasteten Bremshebelstellungen. Sie ist leicht dosierbar und kann jederzeit während der Bremsung verstellt werden. Dosieren Sie die Zugbremse stets nach Gefühl und Masse des Zuges. Zum Anfahren muss die Zugbremse vollständig gelöst sein.

#### Die **elektrische Bremse**:

wirkt auf alle 6 der elektrischen Fahrmotoren der Lokomotive. Der Bremssteller der dynamischen Bremse ist mit der Zugbremse gekoppelt. Befinden sich beide Bremshebel in Lösestellung werden diese automatisch gekoppelt. Zum Entkoppeln betätigen Sie bitte den auf dem Bremssteller oben angebrachten Hebel oder <Shift+D> nach unten und bewegen dann den Bremssteller der elektrischen Bremse separat. Die Bremsleistung der elektrischen Bremse wird verzögert und anschwellend eingeschaltet. Beachten Sie die Verzögerung bei Ihrer vorausschauenden Fahrweise. Sollte sich der Zugbremshebel in Stellung 0 befinden, Sie also eine elektrische Bremsung ohne Luft einleiten wollen, dann haben Sie 5 Sekunden Zeit den E-Bremssteller nach dem auskoppeln zu bewegen, bevor er sich automatisch wieder einkoppelt.

#### **NEU –** Bremsstellungen (Bremsart):

Die Lokomotive verfügt über die drei Bremsstellungen P (Personenzug), P2 (Personenzug mit Hochabbremsung der Lokomotive) und G für Güterzüge oder anderen Züge mit Wagen mit Bremsart G. Die drei Stellungen unterscheiden sich im TS2016 weitestgehend in den Füllund Lösezeiten der Bremsanlage. Die Stellungen P und P2 füllen in etwa 4 Sekunden und lösen in etwa 20 Sekunden jeweils in die, bzw. aus der Vollbremsung. In P2 werden zusätzlich die Lokbremsen ab über 55km/h auf 7BAR angelegt um die Bremswirkung zu erhöhen.

In Stellung G wird es etwas interessanter für den virtuellen Lokführer und die weite Voraussicht ist von Wichtigkeit bei der Fahrweise. Die Füllzeiten von bis zu 35 Sekunden je nach Zuglänge und die Lösezeiten von über 90 Sekunden werden Ihnen einiges abverlangen. Gerade schwere und lange Züge werden in Stellung G gefahren und verhalten sich bei Bremsungen sehr träge. Bremsen Sie hier zu spät oder zu stark, dann werden Sie mit

Problemen rechnen müssen. Bremsen Sie zu spät, überfahren Sie möglicherweise einen aktiven 500Hz Magneten zu schnell oder gar ein Halt zeigendes Signal (wenn kein 500Hz Magnet vorhanden ist, der dies ja verhindern soll). Bremsen Sie zu stark, um z.B. eine zu spät eingeleitete Bremsung doch noch zum Erfolg zu führen, dann stehen Sie mitunter wartend vor einem schon wieder Fahrt zeigenden Signal, da dieses eventuell bereits umschlug bevor Sie zum Stehen gekommen wären. Hier sind das richtige Timing und das rechtzeitige Lösen der Bremsen von hoher Gewichtigkeit. Es gestaltet das Fahren im TrainSimulator ein klein Wenig interessanter, denken wir.

Die Bremsstellung wird im Stand und der voll angezogenen Bremse mit der Tastenkombination <Shift+Strg+Ö> durchgeschaltet.

Beachten Sie: dass es Szenario Erstellern möglich ist die Bremsstellung für die Fahrt festzulegen. Dies wird Ihnen dann rechts oben als Meldung angezeigt. Ein Umstellen ist dann nicht mehr möglich, da die Bremsstellung festgesetzt ist.

#### Hohe Abbremsung:

Die Lokomotive verfügt über eine sogenannte "Hohe Abbremsung". In der Baureihe 151 wird diese ab 70 km/h aufwärts aktiv und schaltet ab 55 km/h abwärts wieder aus. Ist die Hohe Abbremsung aktiv, so wird bei einer Bremsung mit dem FbrV der Zylinderdruck für die Bremsen der Lokomotive mit stark erhöhtem Druck angesprochen, um die geforderte Bremsleistung zu erreichen. Sie erkennen dies mit einem Blick auf den Druckanzeiger der Bremszylinder. Die Hohe Abbremsung ist nur in Bremsstellung P2 aktiv und steuert sich grundsätzlich automatisch und muss nicht aktiv unterstützt werden. Beachten Sie jedoch, dass durch die hohen Drücke die Dauer für das Lösen der Bremse deutlich erhöht wird. Lösen Sie die Zugbremse vorausschauend rechtzeitig um Fahrzeitverlängerungen mit Personenzügen durch zu starkes Bremsen zu vermeiden.

#### Füllstoß, Zeitbehälter und Angleichen:

Wir haben diese Lokomotive mit erweiterten Funktionen im Bremssystem ausgestattet. Die Hauptluftleitung einer mit Knorr D2 Selbstregler (das ist der Zugbremshebel samt Unterbau, oder kurz FbrV) ausgestatteten Lokomotive lässt sich kurz gesagt "überladen" und mit mehr Druck als 5BAR befüllen. Dies wird benutzt um festsitzende oder schwergängige Bremsen im Zugverband zu lösen. Dabei wird aber auch der Druck im Gesamtsystem beeinträchtigt und das kann zum Versagen aller Bremsen führen, so dass sich diese nun nicht mehr Lösen lassen. Der Triebfahrzeugführer darf sich dann im Zweifel mit seinem Werkzeugkoffer aufmachen und den gesamten Zug per Hand entlüften. Das ist nicht sonderlich zuträglich bei der Einhaltung des Fahrplans. Um es nur kurz anzustimmen, soll diese Information hier ausreichen. Das Thema ist sehr komplex und im TS nicht korrekt nachzubilden.

Wir haben für Sie den Füllstoß, der das Überladen der HLL auslöst, eingebaut. Dabei füllt sich im TS die HLL schneller auf, was zu etwas schneller lösenden Bremsen führt. Der Füllstoß wird ausgeführt indem das Führerbremsventil (FbrV) über die Lösestellung hinausbewegt wird. Es rastet dort nicht ein und muss gehalten werden. Dabei strömt aber überschüssige Druckluft in einen Zeit-, Ausgleichsbehälter ein. Die Füllung des Behälters erkennen Sie am unteren Druckmanometer. Die überschüssige Luft muss nun aber auch wieder aus dem System raus. Das geschieht über ein Auslassventil mehr oder weniger automatisch und sehr langsam (langsam deswegen, damit die Druckwächter nicht ansprechen und eine Bremsung auslösen). Füllt sich der Zeitbehälter zu weit, versagt das Bremssystem und quittiert Ihnen dies mit dem Zustand festsitzender Bremsen.

Um diesen Zustand nun wieder loszuwerden, haben Sie zwei Möglichkeiten. Sie warten bis der Zeitbehälter wieder auf 0 steht und somit der Druck im System wieder

normal/angeglichen ist. Oder, wenn Sie nicht warten wollen, betätigen Sie bitte die Tasten <Shift+A> und halten diese fest um den Angleichen-Vorgang zu beschleunigen. Diese Methode ist mit Zufall belegt und funktioniert nicht bei jedem Tastendruck. Beobachten Sie den Druckanzeiger genau. Bei erfolgtem Angleichen bewegt sich die Nadel deutlich schneller nach unten. Erst wenn der Druck auf 0 BAR im Zeitbehälter steht, lässt sich die Bremse wieder lösen.

Notiz: eingeschworene Eisenbahner erkennen natürlich die Fehler, aber anders ließ es sich nicht umsetzen und ganz darauf verzichten wollten wir auch nicht bei all der Vorarbeit die dafür nötig war. Wir bitten dies zu entschuldigen.

#### Grundsätzliches Bremsverhalten:

Beim Bremsen mit dieser Lokomotive sollten Sie sich stets rechtzeitig darüber klar sein, was in den nächsten 1000m passiert. Versuchen Sie bei Fahrt in Bremsstellung G und/oder mit über 80km/h die Signalstellungen an Vorsignalen rechtzeitig zu erkennen und entsprechend frühzeitig die Leistung abzuschalten und die Zugbremse zu bedienen. Bremsen Sie zu spät an, weil die Fahrstufen noch nicht abgelaufen sind, oder Sie einfach zu spät erkannt haben was auf Sie zukommt, dann werden Sie nicht rechtzeitig zum Stehen kommen, vor allem mit schweren und sehr langen Zügen.

Vor einer Bremsung sollten/müssen stets die Fahrstufen abgelaufen und die Leistung abgeschaltet sein. Bremsen Sie mit aufgeschalteter Leistung, was grundsätzlich möglich und auch in Notfällen erlaubt ist, so beschädigen Sie auf Dauer die Lokomotive. Lesen Sie dazu im Abschnitt "Störungen" in dieser Anleitung. Ob die Leistung oder die Fahrstufen abgelaufen sind, erkennen Sie am Zugkraftanzeiger im MFA.

### <span id="page-11-0"></span>**4.8 Schleudern und Sanden**

Die Lokomotive verfügt über 2 Systeme zur Kontrolle von Radschlupf. Zunächst eine Schleuderschutzeinrichtung. Schalten Sie diese mit dem Kippschalter im Fahrstand ein. Es wird bei aufkommenden Radschlupf die Lokbremse etwas angelegt um den Radsatz "abzufangen". Die wirkt sich zumeist erst aus, wenn der Radsatz ordentlich schleudert.

**NEU** - Als zweites besitzt die Lokomotive ein aktives Regelsystem um einen Schlupf zu erkennen und die Leistung entsprechend zu regulieren. Kommt es beim Aufschalten von Leistung zu einem aufkommenden Radschlupf, dann wird das Stufenschaltwerk keine AUF-Impulse mehr annehmen und selbsttätig Stufen zurückschalten, bis der Schlupf aufhört. Es pausiert anschließend kurz um dann erneut die vorgewählte Fahrstufe anzulaufen. Während das Schaltwerk pausiert können Sie keine Stufen weiter aufschalten, aber sehr wohl abschalten. Schalten Sie dabei unter die Regelgrenze wir die Pause sofort entfernt und es können sofort wieder Stufen aufgeschaltet werden. Bei schweren Zügen in Berganfahrten werden Sie mit dem System ein wenig spielen müssen, bevor Sie letztendlich wohl eine Hilfslokomotive anfordern dürfen.

Sie erhalten einen Warnton bei aktivem Schleudervorgang und der Tachometer bewegt sich nicht wie vorgesehen. Bei schwierigen Berganfahrten mit schweren Zügen können Sie sich die Sander-Vorrichtung zur Hilfe nehmen. Diese erhöht die Haftreibung zwischen Rad und Schiene etwas. Betätigen Sie dazu die Taste <X> auf der Tastatur oder den entsprechenden Schalter im Fahrstand. Schalten Sie den Sander wieder aus, wenn dieser nicht mehr benötigt wird, da sich der Sandbehälter mit der Zeit leert. Lesen Sie dazu mehr im Abschnitt "Störungen".

## <span id="page-12-0"></span>**4.9 FML (Fahrmotorlüfter)**

Die Fahrmotorlüfter in einer BR151 werden grundsätzlich vor Fahrtbeginn manuell eingeschaltet. Sie verfügen aber auch über eine Zwangsschaltung, welche ab Fahrtstufe 9 wirkt. Es empfiehlt sich nicht im Automatikmodus mehr als eine einzelne Lok zu bewegen. Fahren Sie Züge in unteren Fahrstufen ohne Lüfter werden die Motoren zu warm und die Zeitspanne an Dauerzugkraft sinkt stark ab, bevor die Lokomotive dann abschaltet. Sie schalten die FML mit dem entsprechenden Schalter im Fahrstand oder den Tastenkombinationen <Shift+F> und <Strg+F> um. Lesen Sie bitte den Abschnitt "Störungen" in dieser Anleitung.

## <span id="page-12-1"></span>5 Zugsicherungssysteme

## <span id="page-12-2"></span>**5.1 SIFA (Sicherheitsfahrschalter)**

Die Lokomotive ist mit einem Sicherheitsfahrschalter (SIFA) ausgerüstet. Während der Fahrt müssen Sie innerhalb von 30 Sekunden mindestens einmal den SIFA Timer zurücksetzen mit der Taste <Space> oder dem Taster im Fahrstand. Bedienen Sie dies nicht, leuchtet nach diesen 30 Sekunden die SIFA Warnlampe auf. Sie haben nun 4 Sekunden Zeit den SIFA Timer zurückzusetzen. Danach ertönt ein zusätzlicher Warnton, der Sie erneut auffordert den SIFA Timer zurückzusetzen. Nun haben Sie weitere 2 Sekunden Zeit dies zu bewerkstelligen. Danach erfolgt eine Betriebszwangsbremsung, welche Sie jederzeit mit dem Zurücksetzen des SIFA Timers aufheben können. Nach einer SIFA Betriebszwangsbremsung muss der Fahrschalter in Stellung 0 verbracht werden. Erst dann kann wieder Leistung aufgeschaltet werden.

Die SIFA wird mit der Tastenkombination <SHIFT+7> ein und ausgeschaltet.

Notiz: In der Außenansicht wird die SIFA pausiert und schlägt nicht an. Sie können also in Ruhe den Zug von draußen betrachten ohne eine SIFA-Betriebsbremsung zu erhalten. Wieder zurück im Fahrstand zählt der 30s Timer von vorn los. Genug Zeit zum Akklimatisieren.

## <span id="page-12-3"></span>**5.2 PZB90 (Punktförmige Zugbeeinflussung)**

Das Modell ist mit der Simulation einer PZB90 ausgerüstet. Die PZB90 ist nahezu vollständig und vorbildgerecht funktionsfähig, inkl. aktiver Überwachungskennlinien. Es sind jedoch keine 1000Hz Überlagerungen möglich. Diese kommen im TS2016 Simulationsalltag so gut wie nie vor und können deswegen außer Acht gelassen werden.

Schalten Sie die PZB90 mit <SHIFT+8> ein oder aus. Die Zug-Art stellen Sie mit <Strg+8> um.

Beachten Sie bitte, dass nach dem Einschalten der PZB90, oder dem Umschalten der Zug-Art ein Selbsttest anläuft, der die PZB90 in einen Startzustand zurücksetzt. Die PZB90 kann nur im Stand und mit Richtungsschalter in Stellung M ein- oder ausgeschaltet werden.

Bedient wird die PZB90 über die Tasten:

- $\bullet \quad$  <Entf> $=$  PZB Befehl
- $\bullet$  <Ende> = PZB Frei
- $\bullet \quad$  <Bild ab>  $=$  PZB Wachsam

**Beachten Sie** die "negative" Ausführung des Wachsam Tasters. Die Beeinflussung wird erst registriert, wenn der Taster wieder losgelassen wurde. Sie können den Taster wie

gewohnt vor der Beeinflussung niederdrücken und halten, aber Sie müssen nach Überfahrt des aktiven 1000Hz Magneten den Taster innerhalb von 4 Sekunden loslassen. Anderenfalls kommt es zu einer Zwangsbremsung.

#### PZB Hilfesystem:

Das Hilfesystem unterstützt unerfahrene PZB Benutzer bei Zwangsbremsungen und Überwachungen. Es erscheinen Meldungen, wenn eine Zwangsbremsung ausgelöst wurde und teilt dem Benutzer mit warum dies passiert. Das Hilfesystem schalten Sie mit der Tastenkombination <Strg+ß> ein und aus.

Erklärungen zur Funktionsweise der PZB90 werden Sie hier nicht finden, da dies ein Thema für ein ganzes Buch ist. Es gibt diverse Seiten in den Weiten des Internets, welche das Thema umfassend aufgreifen. Wir möchten Ihnen folgende ans Herz legen: <http://www.tf-ausbildung.de/BahnInfo/pzb90.htm>

## <span id="page-13-0"></span>**5.3 LZB (Linienzugbeeinflussung)**

#### Funktionsumfang (Betaversion):

Die Linienzugbeeinflussung in diesem Modell ist weitgehend verfügbar, aber wir geben Ihnen diese als eine als Beta deklarierte Funktion mit. Es kann je nach Streckenbau zu unerwünschten oder fehlerhaften Erkennungen der folgenden Geschwindigkeiten kommen. Achten Sie bitte stets auch auf die Streckenseitigen Beschilderungen.

#### Betrieb:

Eingeschaltet wird die LZB mit der Tastenkombination <Shift+6> und bitte beachten Sie, dass die PZB zuvor eingeschaltet sein muss. In den aktiven Überwachungsmodus schaltet die LZB automatisch bei Überfahrt einer entsprechenden LZB Anfangstafel auf den Strecken Berlin-Leipzig, Berlin-Wittenberg, München-Augsburg, Hamburg-Hannover, Mannheim-Karlsruhe und ggf. zukünftigen Strecken mit LZB Ausrüstung.

Das LZB Ende-Verfahren ist maßgeblich integriert und vorbildgerecht implementiert, aber die Funktion ist abhängig von den Streckenausrüstungen. Es kann also vorkommen, dass das Ende-Verfahren nicht korrekt arbeitet, vor allem wenn die Wege zum LZB-Ende zu kurz sind. Das LZB Ende muss mit der PZB Frei Taste <Ende> innerhalb 10 Sekunden bestätigt werden, anderen Falls kommt es zu einer LZB Zwangsbremsung zum Stillstand. Eine LZB Zwangsbremsung wird wie eine PZB Zwangsbremsung nach Stillstand mit der Taste PZB Frei <Ende> beendet.

#### Kein AFB Betrieb!

Beachten Sie bitte, dass in dieser Lokomotive die LZB nicht den Fahrbetrieb steuern kann. Sie müssen stets manuell die Geschwindigkeiten anpassen und rechtzeitig unter die Bremskurve der LZB abbremsen.

#### Bekannte Probleme:

Die LZB berücksichtigt keine Maximalgeschwindigkeiten des Zuges selbst. Die Vmax ist natürlich gleich der Vmax der Lokomotive, also 120km/h, aber ein Zug der nur 80km/h fahren soll, wird dennoch 120km/h von der LZB angezeigt bekommen, wenn die Strecke es erlaubt. Lediglich bei Zug-Art U oder Bremsstellung G wird die Vmax der LZB grundsätzlich abgesenkt auf 105km/h bzw. 90km/h. Außerdem zeigt die Zielentfernung stets auch höhere Geschwindigkeiten an, als die Lokomotive im Stande ist zu erreichen. VSoll und VZiel aber berücksichtigen die Vmax von 120km/h stets und zeigen keine höheren Werte an. Sie können also keinesfalls schneller als 120km/h unter LZB Führung fahren.

## <span id="page-14-0"></span>**6 Sonstige Systeme**

#### <span id="page-14-1"></span>**6.1 Schutzstrecken**

Wir haben dem Paket ein Set von EL-Signalen beigelegt. Die Lokomotive ist im Stande diese Signale zu erkennen und entsprechend zu reagieren. Wurde ein Szenario oder eine Strecke mit den EL-Signalen ausgestattet und Sie überfahren die beiden Typen ("Hauptschalter aus" oder "Bügel ab" Strecken) je nach Bedingung mit eingeschaltetem Hauptschalter und/oder gehobenen Stromabnehmern, so wird ein entsprechendes Ereignis in der Lokomotive ausgelöst. Fahren Sie z.B. mit gehobenen Stromabnehmern über eine Bügel-Ab Strecke, so dürfen Sie das Szenario von vorn beginnen, da dies ein schwerer Bedienfehler ist.

## <span id="page-14-2"></span>**6.2 Türsteuerung und Zugheizung (ZS – Zugsammelschiene)**

Das Modell ist mit einer Türrückmeldung/Türschließsteuerung in der Lok ausgestattet. Bei entsprechend ausgerüsteten Wagen erlischt beim Öffnen der Türen der T-Leuchtmelder im MFA und ein Hinweiston ist zu hören. Um die Türen wieder zu schließen, betätigen Sie den Türen-Taster im Fahrstand oder die Tastenkombination <Shift+T>. Während geöffneter Türen ist ein Anfahren unmöglich. Der Fahrschalter ist gesperrt. Achten Sie bei Gefälle oder Steigungen jedoch darauf, dass der Zug bei gelösten Bremsen ins Rollen geraten kann, auch wenn die Türen geöffnet sind.

**NEU:** Das Türsteuersystem ist nur aktiv wenn die Zugheizung, also die Zugsammelschiene ZS eingeschaltet ist. Die Zugheizung schalten Sie im Fahrstand mit dem entsprechenden Schalter ein oder aus. Die Vertikalanzeige der Heizspannung vermittelt Ihnen dabei den Zustand. Der gelbe T Leuchtmelder erscheint sobald die Zugheizung eingeschaltet ist (bei bereits geöffneten Türen erlischt er aber sofort wieder).

Beachten Sie bitte: dass bei einem Stromverlust am Haupttransformator die Zugheizung abgestellt wird und bleibt. Nach jedem Bügel-Ab muss die Zugheizung erneut eingeschaltet werden, alsbald die Fahrdrahtspannung wieder anliegt. Beachten Sie dies gesondert, wenn Sie mit vR Personenwagen mit Türsteuerung fahren. Prüfen Sie bitte bei Nichtfunktion der Türschließung ob die Zugheizung eingeschaltet ist. Gegebenenfalls kurz aus und wieder einschalten.

## <span id="page-14-3"></span>**6.3 ZZA Steuerung**

Das Modell ist fähig alle ZZA ausgerüsteten Fahrzeuge von vR zu steuern. Dies ermöglicht lediglich, dass Sie von der Lok aus, entsprechend ausgerüstete Fahrzeuge im Zugverband, mit ZZA bedienen können. Die Lokomotive selbst hat keine ZZA. Die bekannte Tastenkombination <0> und <Shift+0> wird hierzu gebraucht.

## <span id="page-14-4"></span>**6.4 Störungen / Überwachungen**

## Oberstromüberschreitung:

Der maximale Oberstrom der Lokomotive ist auf 600A festgelegt. Wird dieser Wert überschritten, erfolgt die automatische Abschaltung der Leistung. Stellen Sie anschließend den Fahrschalter in Stellung 0. Danach können Sie wieder Leistung aufschalten. Den aktuellen Wert des Oberstromes lesen sie in dem entsprechenden Vertikalinstrument "Oberstrom" ab. Denken Sie daran, dass jeder Zwangsaus bei aufgeschalteter Leistung mit einem Fehlerwert an den Motorschützen belastet wird. Siehe "Trennschützfehler".

#### Fahrmotorerwärmung:

Die 6 Fahrmotoren sind bei schweren Zügen oder schneller Fahrt unter enormer Belastung und werden deshalb aktiv und massiv gekühlt, da sich diese stark erwärmen. Das

entsprechende Fahrmotor Lüfter Geräusch ist unüberhörbar laut zu vernehmen. Es sind diverse Grenzen bei der Leistungsaufschaltung einzuhalten. Diese sehen wie folgt aus:

- Über 330A für maximal 2 Minuten
- Über 200A für maximal 15 Minuten
- Unter 200A Dauerzugkraft

Diese Werte haben nur Gültigkeit, wenn die Fahrmotorlüfter eingeschaltet sind. Es kommt aber zu Situationen in denen die Lüfter nicht eingeschaltet sind, z.B. langsame Anfahrt mit sehr schwerem Zug, und sich die Motoren deutlich schneller erwärmen. Dabei ergeben sich folgende Zeiten:

- Über 330A ist unbedingt zu vermeiden, nach 10 Sekunden knallt's
- Über 200A für maximal 1:30 Minuten
- Unter 200A maximal 3 Minuten

Um diese schnellere Erwärmung zu vermeiden, stellen Sie bitte die FML manuell an <Shift+F>. Vermeiden Sie die Stellung "Aus". Diese können Sie maximal als Lok-Fahrt verwenden ohne die Maschine ernsthaft zu beschädigen.

Unsachgemäße Bedienung der FML und ignorante Fahrweisen werden mit einem unvermeidlichen Szenario Ende "bestraft".

#### Trennschützbeschädigung:

Beim Abschalten der Leistung müssen die sogenannten Motorschütze zurückgenommen werden um den Stromfluss zu den Motoren unterbrechen. Dies geschient normalerweise beim Wechsel von Fahrstufe 1 nach 0. Dieser Vorgang ist normal und gut. Jedoch müssen die Schütze auch trennen, wenn bei höheren Fahrstufen der Hauptschalter auslöst oder eine Bremsung eingeleitet wird. Je höher der Strom ist, der zu den Fahrmotoren geleitet wird, umso höher ist die Belastung der Schütze bei abrupter Abschaltung. Es kommt zum Funkenschlag und dabei können die Schütze beschädigt werden. Nach einer gewissen Anzahl an solchen Vorgängen wird eine Störung ausgelöst. Diese muss zunächst ausgesessen werden (Zug anhalten, Hauptschalter aus, abwarten bis eine Meldung erscheint, dass Sie weiterfahren dürfen). Übertreiben Sie es damit, wird das Szenario zwangsweise beendet.

#### Fahren mit zwei gehobenen Stromabnehmern:

Ein besonders heikles Thema und deshalb in der Simulation streng umgesetzt. Grundsätzlich wird mit einem Stromabnehmer gefahren. Hier endet die Geschichte an sich schon. Es ist darüber hinaus zulässig, bei stark vereistem Fahrdraht im Winter, mit 2 Stromabnehmern zu fahren. Dabei kratzt der erste das Eis von der Leitung und der zweite fördert den Strom zum Transformator. In der Weise darf mit maximal 110km/h gefahren werden. Zu anderen Jahreszeiten ist es grundsätzlich untersagt.

Implementiert in der Simulation ist die Sache folgendermaßen. Fahren Sie im Winter mit 2 Stromabnehmern unter 110km/h passiert nichts weiter außer, dass es an dem führenden Stromabnehmer zu starkem Funkenschlag kommt (Lens-Flare Option des TS2016 muss eingeschaltet sein). Fahren Sie schneller werden Sie mehrfach gewarnt. Ignorieren Sie die Warnungen wird das Szenario zwangsweise beendet.

Fahren sie zu anderen Jahreszeiten mit zwei Stromabnehmern, so werden Sie sofort mehrfach gewarnt. Auch hier wird Ignoranz mit Dienstende "belohnt".

## <span id="page-16-0"></span>**6.5 KI Scheibenwischer und Stromabnehmervorwahl**

Wir haben das Modell für den KI Fahrbetrieb etwas aufgewertet. Sollte es im Szenario Fortgang anfangen zu regnen oder zu schneien, dann schaltet sich in Fahrtrichtung rechts der Scheibenwischer auch bei KI Fahrzeugen ein. Dies erzeugt etwas mehr optischen Realismus und hat keine weitere Funktion.

Normalerweise entscheidet die Lokomotive als KI Fahrzeug selbsttätig, welchen Stromabnehmer sie heben muss. Möchten Sie als Spieler oder Szenario Ersteller selbst entscheiden, welchen Stromabnehmer die Lok heben soll, so haben wir Ihnen dafür eine entsprechende Funktion eingebaut. Über das ID Feld im Editor-Flyout, können Sie zusätzlich zur eingetragenen Fahrzeugnummer eine bestimmte Kombination voranstellen um die Stromabnehmer zu steuern. Diese Kombination sieht folgendermaßen aus und muss exakt diesem Muster entsprechen:

- $\bullet$  "SA-00-" = es wir kein Stromabnehmer gehoben
- "SA-10- $_{\prime\prime}$  = es wird Stromabnehmer Nr. 1 gehoben
- "SA-01-" = es wird Stromabnehmer Nr. 2 gehoben
- "SA-11- $_{\prime\prime}$  = es werden beide Stromabnehmer gehoben

Stellen Sie jeweils eine dieser Kombinationen vor die Fahrzeugnummer im ID Feld. Achten Sie auf korrekte Schreibweise, da sonst keine Funktion vorhanden ist. Die Einstellung wird Ihnen im Editor direkt gezeigt da die Stromabnehmerwahl bereits im Editor ausgeführt wird.

## <span id="page-17-0"></span>**6.6 Wendezug- und Doppeltraktionssteuerung (Kompatibilität)**

Die in diesem Paket verbaute Wendezug- und Doppeltraktionsteuerung ist in Version2 verbaut. Damit ergibt sich für Steuerwagen eine momentan nur vorbildwidrige Teil-Kompatibilität zu den IC- und IR Steuerwagen aus den BR120EL Paketen. Der Steuerwagen ist nur mit Schnellaufrüstung kompatibel. Kommende Steuerwagen für Nahverkehrszüge werden ebenfalls teilkompatibel zu dieser Lokomotive sein.

Kompatible Lokomotiven gibt es rein vorbildgerecht gesehen nicht. Eine Br151 kann nur mit einer BR151 in Doppeltraktion gefahren werden. Dennoch ist es im TS möglich die folgenden Lokomotiven als 2. Und damit geführte Lok einzusetzen: BR120EL, BR156EL, BR112.1EL und BR243EL.

Ein Umsteigen in das jeweils geführte Fahrzeug ist aufgrund der ungleichen Inputmapper nicht möglich. Ein Wendezug kann also nur in eine Richtung gefahren werden.

## <span id="page-17-1"></span>**6.7 AK69e automatische Mittelpufferkupplung (Schwerlastkupplung)**

Zwei der insgesamt 8 Modelle sind mit einer fest verbauten AK69e Kupplung ausgestattet. Passende Wagen vom Typ Faals150 liegen dem Paket bei. Diese Kupplungen werden zumeist nur bei den schweren und langen "Erzbombern" oder Kohlezügen eingesetzt. Aber auch andere Fracht, die in Selbstentladewagen transportiert werden kann und die normalen Schraubenkupplungen überfordert, sind hier denkbar. Ebenfalls werden diverse Flachwagen mit Schwergütern so transportiert (Militärzüge, Panzer, Stahl-Coils etc. pp.).

Hinweis für Entwickler: Der Kupplungsname ist bezeichnet mit "vR-AK69". Wagen mit diesem Typ sind kuppelbar. Der Typ ist Midpoint.

Die Lokomotiven mit AK69e können auch notfalls mit Schraubenkupplungen verbunden werden. Beim Vorbild gibt es dazu einen Einsatz (Gemischtzugkupplung) der eine Schraubenkupplung verbinden lässt. Dieser Einsatz ist in der Simulation nicht verfügbar. Das optische Ergebnis entspricht nicht dem Vorbild. Technisch aber funktioniert dies reibungslos. Verwenden Sie gegebenenfalls den Kuppelwagen Us996, welcher den Faals150 Wagen beiliegt. Dies wäre bei leeren Zügen dem Vorbild gerecht. Beladene und schwere Züge dürfen nicht mit dem Us996 befördert werden.

## <span id="page-17-2"></span>**6.8 Faals150 Selbstentladewagen**

Die mitgelieferten Selbstentladewagen vom Typ Faals150 sind mit der AK69 durchgängig ausgestattet. Diese Wagen sind nur mit diesem Kupplungstyp kuppelbar. Ein Kuppelwagen Us996 liegt dem Paket bei. Faals15x gab es nie mit Schraubenkupplungen und besitzen auch keine Stoßeinrichtungen (Puffer). Für den Leertransport wurde stets der Kuppelwagen eingesetzt. Vorbildgerechte Zugzusammenstellungen sind hier die bekannten 5000t Erzbomber mit 2x BR151 und 40-45 Faals150. Mit nur einer Lok können etwa 2500t – 3500t in der Ebene bewegt werden.

<span id="page-18-0"></span>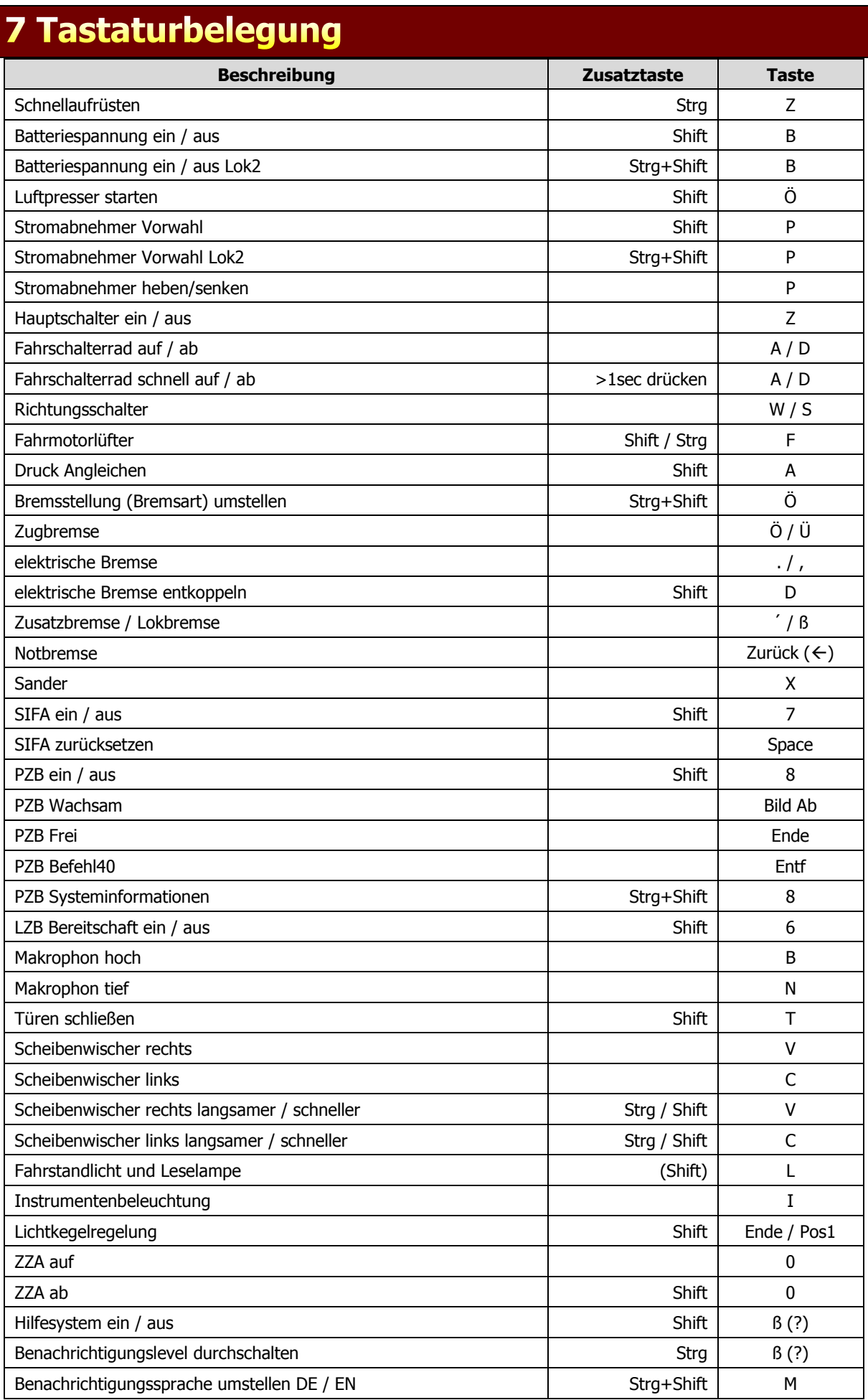

## <span id="page-19-0"></span>8 Hinweise für Szenarioersteller

Die Lokomotiven rüsten sich im KI Verkehr automatisch auf und dieser Vorgang benötigt Zeit. Lassen Sie Züge mit BR151 nicht sofort starten. Sobald die Lok sich in Bewegung gesetzt hat, wird der Aufrüstvorgang angehalten und dann fahren diese unter Umständen ohne Sound und ohne gehobene Stromabnehmer. Ein guter und sicherer Wert für die Aufrüstzeit sind 20 Sekunden.

Stellen Sie die Lokomotiven, wenn möglich, mit Fahrstand 1 in Fahrtrichtung auf. Dies kann verhindern, dass die Fahrtrichtung falsch erkannt, und dadurch der Fahrer falsch platziert und der falsche Stromabnehmer gehoben wird.

Bedenken Sie die Kraft die diese Maschine entwickelt. Durch die Darstellung der Stufenschaltung hat die Lokomotive bei 0km/h eine Anfahrzugkraft von 1600kN. Die KI Steuerung des TS2016 ist relativ sorglos im Umgang mit der zur Verfügung stehenden Kraft und schaltet alles auf was da ist. Verwenden Sie daher die im Szenario-Editor verfügbaren prozentualen Geschwindigkeitsangaben um einen Zug sanft über mehrere Markierungen starten zu lassen wenn sich dieser im Sichtbereich des Spielers befindet.

Die Lokomotive ist mit dem Szenario-Speichern und der Rollender-Start Funktion voll kompatibel. Sie können also ein Szenario mit diesem Fahrzeug jederzeit speichern und später fortsetzen (auch KI), ohne die Lok erneut aufrüsten zu müssen. Beachten Sie bitte, dass einige Systeme aber in einen Startzustand versetzt sind. So werden keine aktiven PZB Beeinflussungen oder Fehlerwertzustände mitgespeichert.

**NEU:** Über das Szenario-Scripting kann der Lokomotive eine Bremsstellung vorgegeben werden, die der Spieler sodann nicht mehr umstellen kann. Der anzusteuernde Controller lautet "BrakeMode" und kann die Werte 2, 3 oder 4 aufnehmen. Die Werte stehen für die forcierte Bremsstellung: 2=P, 3=P2, 4=G. Die Ansteuerung darf nur einmal geschehen und frühestens 4 Sekunden nach Szenario-Start. Verbinden Sie das forcieren am besten mit einer Meldung die ein Event auslöst. Die forcierte Bremsstellung ist kompatibel mit der Speichern Funktion und wird auch beim Fortsetzen beibehalten und forciert.

**NEU:** FreeRoam (Freies Spiel): Wir haben es dann nun auch geschafft unsere komplexen Programmierungen an diesen recht unvorhersehbaren Fahrmodus weitestgehend anzupassen und eine freie Fahrt ohne Einschränkungen zu gewähren. Sie sollten dennoch vermeiden, in von der KI gefahrene Züge zu springen während diese sich bewegen. Dies könnte zu Funktionsverlust führen. Rüsten Sie keine Lokomotive auf, die einen KI Fahrplan abzuarbeiten hat. Alles andere sollte reibungsfrei funktionieren. Sie können auch problemlos zwischen mehreren bereits aufgerüsteten Lokomotiven hin und her springen. Vermeiden Sie dabei aber die Verwendung der Doppeltraktionssteuerung, denn bei einem Verlassen der Lokomotive (des Zuges in einen anderen Zug) verliert die Steuerung den Kontakt zur anderen Lok und versagt den Dienst.

# <span id="page-20-0"></span>9 zusätzliche Hinweise

Wir bedanken uns bei allen Beta Testern, Szenario Erstellern und sonstigen helfenden Personen.

Ihr virtualRailroads Team